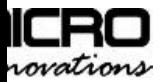

# Micro Webcam Matrix

*Users Manual*

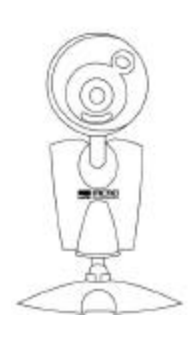

### **FCC STATEMENT**

IC445C

This device complies with part 15 of FCC Rules. Operation is subject to the following two conditions: (1) this device may not cause harmful<br>interference, and (2) this device must accept any interference received, including This equipment has been tested and found to comply with the limits for a Class B digital device, pursuant to part 15 of FCC Rules. These limits are designed to provide reasonable protection against harmful interference when the equipment is operated in a residential installation. This equipment generates, uses, and can radiate radio frequency energy and, if not installed and used in accordance with the instruction guide, may cause harmful interference to radio communications. However, there is no guarantee that interference will not occur in a particular installation. If this equipment does cause harmful interference to radio or television reception, which can be determined by turning the equipment off and on, the user is encouraged to try to correct the interference by one or more of the following measures:

- Reorient or relocate the receiving antenna.
- Increase the separation between the equipment and the receiver.
- Connect the equipment into an outlet on a circuit different from that to which the receiver is connected.
- Consult a service representative for help.

Properly shielded and grounded cables and connectors must be used in order to comply with FCC emission limits. Micro Innovatonsisnot responsible for any radio or television interference caused by using other than recommended cables and connectors or by unauthorized changes or modifications to this equipment. Unauthorized changes or modifications could void the user's authority to operate the equipment.

Responsible party: Micro Innovations 400 Clearview Ave. Edison, NJ 08837 Telephone: 1(877) 550-5534

### FC

Tested To Comply With FCC Standards FOR HOME OR OFFICE USE

This Class B digital apparatus complies with Canadian ICES-003. Cet appareil numérique de classe B est conforme à la norme NMB-003 du Canada.

# **TABLE OF CONTENTS**

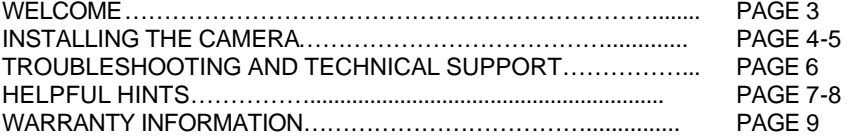

### **Welcome**

Congratulations on the purchase of your new Micro Innovations Webcam Matrix. This manual will help guide you through the setup process and answer any questions you may have regarding your webcam.

Package Contents

- Micro Webcam Matrix
- USB Connector
- Warranty Information
- User's Manual
- CD-ROM with Driver

System Requirements

- Pentium IBM or 100% Compatible PC
- Windows ME/2000/XP
- Available USB Port
- Available CD-ROM Drive

### **INSTALLING THE CAMERA NOTE: Please insert the CD-ROM and install the driver and software before plugging in the camera!**

### *Software Installation*

STEP 1 - Insert the CD into your CD-ROM drive. The Setup Wizard will appear on your computer screen. **Note:** If the Setup Wizard does not appear, click Start and select Run. Type **<Drive Letter>:\Setup** and press Enter. (Example: if the disk is in drive D, you would type **D:\Setup**) STEP 2 – Follow the onscreen instructions to install the driver and software applications. There are several software applications included on the CD. You can install any or all of them easily during this phase of the software installation.

**Note:** If you are installing this device running Windows XP, you may encounter a notification stating that this device has not passed Windows XP Logo Testing. Select **Continue Anyway** to complete the installation.

STEP 3 – When the software installation is complete, click Finish to close the installation program.

*Hardware Installation*

STEP 1 - Insert the USB connector into an available USB port or hub located on your computer.

STEP 2 - A Found New Hardware wizard will appear. Follow the onscreen instructions, clicking Next to install the hardware.

**Note:** If you are installing this device running Windows XP, you may encounter a notification stating that this device has not passed Windows XP Logo Testing. Select **Continue Anyway** to complete the installation.

Continue to follow the on-screen prompts until your camera installation is complete. Click Finish to close the wizard.

## **Camera Care**

Keep all beverages away from the camera working area and avoid any spills. Maintaining your Micro Webcam Matrix will ensure longer life and will minimize the chances of causing damage to your camera and computer. There are no user serviceable parts. Only Micro Innovations may service or repair this product.

## **Troubleshooting**

- If your camera is not recognized in Windows, be sure to check that the USB connector is securely connected into the back of your computer. You may have installed the driver with the camera plugged in. Uninstall the driver, unplug the camera, and then reinstall the driver. Then reinstall the camera hardware as directed in the Hardware Installation section.
- You may have connected your camera while the computer was turned off. Turn your computer on, and disconnect and reconnect the USB connector.
- Windows 95 and Windows NT users: These operating systems do not support USB. This camera is not compatible with Windows 95 or Windows NT. **This camera model is also not supported in Windows 98/98SE**.

### **Technical Support and Service**

For technical assistance call toll free: 1(877) 550-5534 or visit our website: www.microinv.com.

Technical Support Hours of Operation: Monday – Friday, 8:30am – 7:00pm Eastern Standard Time.

### **Helpful Hints**

The following hints will help you achieve the best results with your Micro Webcam Matrix:

Camera placement

- Position the camera so that the subject is centered.
- Place the camera on a steady surface.

### Lighting

- Use sufficient lighting.
- Place the light source behind the camera and facing the subject.
- Maintain a consistent lighting environment, i.e. do not mix fluorescent lighting and other lighting types.

**Focus** 

• For a sharper image, adjust the focus of your Micro Webcam Matrix by rotating the focus ring located on the front of your camera.

**Maintenance** 

- Keep the camera away from moisture and extreme temperature.
- Never use harsh or abrasive cleaners or organic solvents on the camera or on any of its parts.
- Never disassemble or touch the inside of the camera.

To Clean Your Camera Lens

- Blow gently on the lens to remove any dust and/or dirt.
- Wipe the lens gently with a soft lint-free cloth or an unthreaded lenscleaning tissue.
- Do not use a cleaning solution unless it is designed specifically for camera lenses.
- Do not wipe the camera lens with chemically treated eyeglass lens tissues as they may scratch the lens.

### **WARRANTY INFORMATION**

**Charge to the purchaser for parts or labor for the time periods.** 

This warranty does not apply to a ny appearance items of the product nor to the additional excluded item set forth below nor to any product<br>the exterior of which has been damaged or defaced which has been subjected to misu **altered or modif ied in design or construction.** 

**The limited warranty described herein is in addition to law. ALL IMPLIED WARRANTIES INCLUDING THE WARRANTIES OFMERCHANTABILITY AND FITNESS FOR USE ARE LIMITED TO THE PERIOD FROM THE DATE OF ORIGINAL PURCHASE SET FORTH BELOW. Some states do not allow limitations on how long an implied warranty lasts, so the above limitation may not apply to you.**

Neither the sales personnel of the seller nor any other person is authorized to make any warranties other than those described herein or to extend the duration of any warranties beyond the time period described herein on the behalf of Micro Innovations.

The warranties described herein shall be the sole and exclusive warranties granted by Micro Innovations and shall be the sole and exclusive remedy available to the purchaser corrections of defects, in the manner and for the period of time described herein, shall constitute complets fulliment of all liabilities and responsibilities of Micro<br>Innovations to the purchaser with respec shall Micro Innovations be liable or in any way responsible, for any incidental of consequential economic or property damage. Some states do not allow the exclusion of incidental or consequential damages, so the above exclusion may not apply to you.

This warranty gives you specific legal rights. You may also have other rights, which vary from state to state.

Warranty Period: Lifetime on parts and labor from date of purchase

Where to ship: Micro Innovations, 400 Clearview Ave, Edison NJ 08837 Enclose \$5.95 for Shipping and Handling.